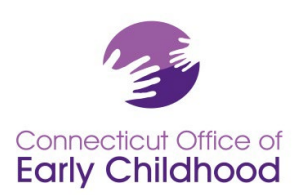

#### **El Registro Profesional de la Oficina de la Primera Infancia de Connecticut**

## **Instrucción y orientación para los administradores de programas con acceso administrativo ("Acceso de administrador") al Registro de la Oficina de la Primera Infancia (OEC)**

## **Para fines del Registro: Un administrador de un programa es una persona a cargo de un programa para niños pequeños.** El administrador del programa puede tener un título como director o administrador del programa. El entorno puede ser un centro u hogar grupal con licencia, o un programa exento de licencia, como por ejemplo, un centro del consejo de educación. Tenga en cuenta que los propietarios de hogares de cuidado infantil familiar deben consultar las instrucciones específicas para dueños de hogares de cuidado infantil familiar.

## **Cada programa debe contar con un miembro del personal de un nivel directivo con acceso administrativo al Registro de la OEC (Oficina de la Primera Infancia).** ¿Por qué? ¿Cuál es la diferencia para un usuario con acceso administrativo?

- Un usuario con acceso de administrador tiene acceso a todas las herramientas del programa, empezando por **confirmar quién está empleado en el programa** (sólo el personal confirmado puede acceder a la capacitación en línea gratuita disponible a través del Registro de la OEC, y puede ser elegible para obtener una beca de la OEC).
- **Los datos sobre todo el personal confirmado se acumulan en informes útiles** para la planificación del desarrollo profesional, los informes de acreditación y el cumplimiento de los requisitos específicos del programa Care4Kids y financiados por la OEC.
- **Lo usuarios con acceso de administrador diseñan su programa** indicando qué aulas existen en el programa, a qué grupo de edad atienden y qué personal está asignado a cada aula y en qué función.
- **Los documentos (y su estatus) para el personal confirmado Y el programa** pueden ser cargados Y vistos por el usuario con acceso de administrador.

Tenga en cuenta que un centro/programa puede tener **más de un usuario con acceso de administrador** a efectos de responsabilidad compartida, la planificación de emergencia y/u otras decisiones de liderazgo. Esta elección depende del programa y debe hacerse con intencionalidad. Las personas con acceso de administrador pueden ver algunos detalles del perfil, documentos e información de confirmación de empleo de todos los empleados del programa, incluidos los datos salariales.

#### **Cómo empezar: Cómo solicitar acceso de administrador**

Después de inscribirse en el Registro Profesional de la Primera Infancia de Connecticut **y** seleccionar su lugar específico de empleo:

- 1. Antes de iniciar sesión, haga clic en Administración del programa en el menú de la izquierda y luego en Acceso de administrador para obtener el formulario en pdf que debe completar su supervisor o propietario del programa. Cumpliméntelo y cárguelo en su cuenta: Mi documento > Documentos estándar. Cuando reciba un correo electrónico con el documento verificado o vea que su estatus ha cambiado a Verificado, podrá presentar la solicitud. Nota: ¡El formulario de verificación NO es la solicitud! Siga leyendo…
- 2. Inicie sesión e[n www.ccacregistry.org](http://www.ccacregistry.org/)
- 3. ¡Ahora llene la solicitud! En el menú de la izquierda, haga clic en Mis solicitudes de rol, luego en Solicitar acceso de administrador; indique que es administrador del centro/programa para el que ha dicho que trabaja; acepte los términos y haga clic en enviar.

Indique si realiza la solicitud como **administrador de varios centros**:

• Su supervisor o propietario del programa debe completar el pdf de acceso de administrador indicado en el punto 1 anterior; en el formulario debe figurar un centro, y, a  $\Box$  My Role Applications continuación, los centros adicionales deben incluirse en una página aparte con membrete del programa, fechada y firmada por el supervisor/propietario con todos los datos

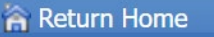

- **My Resources**
- My Tools & Settings
- My Documents
- **I** My Completed Education and Training
- My Scholarships
- $\mathbf{F}$ , My Incentives
- **R** Program Administration
- 
- **Ask For Help**

Office of Early Childhood - Connecticut Early Childhood Professional Registry 450 Columbus Blvd, Hartford, CT 06103 \* 800-832-7784

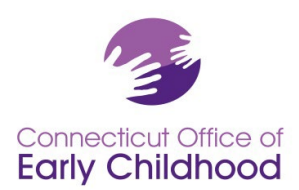

(nombre legal del programa, dirección, ciudad, código postal, estatus de la licencia [con licencia (indique el número de licencia) o exenta de licencia)

• Siga los pasos 2 y 3 anteriores. En el paso 3, marque todos los sitios para los que solicita acceso de administrador y haga clic en enviar.

Una vez que el personal del Registro haya revisado su solicitud electrónica, recibirá un correo electrónico confirmando la aprobación o denegación de su acceso, con instrucciones para el seguimiento.

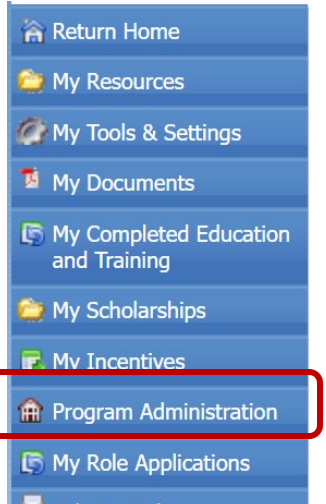

Una vez aprobado, borre la memoria caché e inicie sesión para ver sus nuevas herramientas. La barra del menú situada en la parte izquierda de la pantalla tendrá ahora una pestaña llamada Administración del programa.

Ask For Help Cuando haga clic en ella, verá opciones similares a las de la captura de pantalla siguiente. Si tiene Acceso de administrador en varios centros, verá un menú específico para CADA centro/programa.

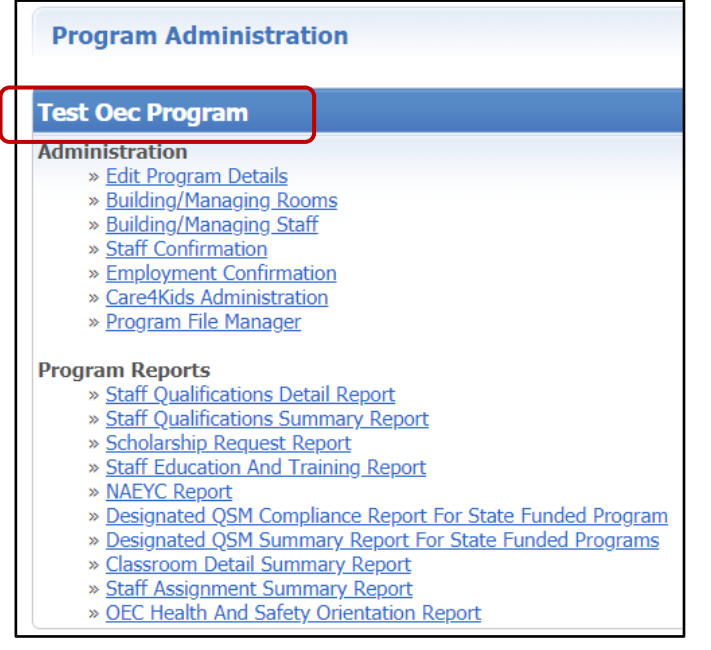

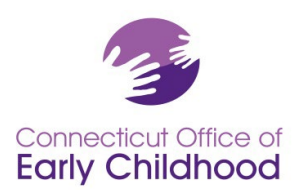

**Su guía** de las herramientas del programa aparece bajo el nombre del programa:

1. La pestaña *Editar detalles del programa* se vincula con el perfil del programa e **incluye el número de identificación del Registro del programa (también en todos los informes).** La mayoría de los campos están bloqueados para proteger los datos. Algunos tipos de financiación son editables para usted. Haga clic en el botón editar para realizar cambios. Póngase en contacto con el Asesor regional de Educación de su Registro si es necesario corregir la información que está bloqueada.

**Consejo:** Este es un buen lugar para empezar y luego ir a Confirmación del personal (lea más a continuación) para asegurarse de que el personal correcto está verificado en su programa.

2. La pestaña *Crear/Gestionar aulas* permite al usuario con acceso de administrador crear una descripción precisa de las aulas/grupos en el programa creando y nombrando las aulas/grupos en el programa, asignando una categoría de grupo de edad y proporcionando información a nivel de aula/grupo. Se han proporcionado barras desplegables para ayudarle con sus elecciones.

**Consejo:** Si su programa está utilizando herramientas de acreditación de NAEYC o debe designar un QSM (Miembro del personal calificado) como un programa financiado por el estado; antes de iniciar sesión, vaya a Administración del programa y consulte las *Herramientas del Registro de NAEYC* y las *Instrucciones QSM*  (para programas financiados por el estado) para obtener instrucciones y consejos. *Después de iniciar sesión, tendrá acceso a estos mismos documentos en Mis recursos, en el menú de la izquierda.* 

3. La pestaña *Creación/Gestión del personal* permite al administrador del programa crear una descripción precisa de la dotación de personal colocando a cada empleado (que ha sido confirmado bajo Confirmación de personal) en un aula/grupo y asignándole una función. Mientras que la Confirmación de personal permite muchos roles diferentes, la Creación/Gestión del personal unifica todos los programas reduciendo las opciones a sólo 6 (Las Instrucciones de NAEYC mencionadas anteriormente tienen más detalles sobre la asignación de personal):

- Administrador operativo
- Administrador pedagógico
- Maestro
- Maestro asistente/Ayudante
- Directivo no docente
- Otros no docentes

**Consejo:** Los roles de su página de Confirmación de personal y los roles de Creación/Gestión del personal deben corresponder. Las diferencias pueden relentizar cosas como las solicitudes de becas. ¡Asegúrese de que estén alineados!

**4.** La pestaña de *Confirmación del personal* muestra el personal que ha indicado que trabaja en este programa en concreto. Los participantes no confirmados aparecen en color rosa pastel y los participantes confirmados aparecen en color azul pastel. Para cada miembro del personal que trabaja en este programa, confirme su empleo y complete la información en las casillas provistas, luego haga clic en Enviar para guardar los cambios. **Sólo el personal que usted haya confirmado aparecerá en sus herramientas e informes.**

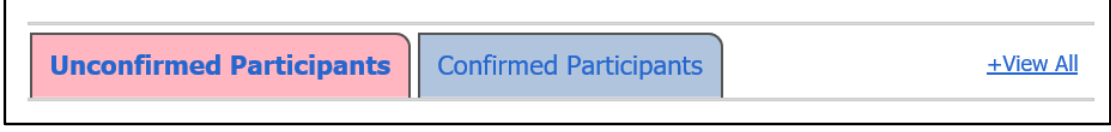

Al hacer clic en una pestaña se abre la lista del personal

Office of Early Childhood - Connecticut Early Childhood Professional Registry 450 Columbus Blvd, Hartford, CT 06103 \* 800-832-7784

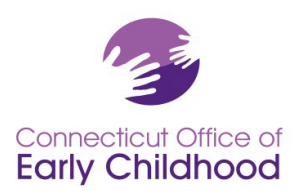

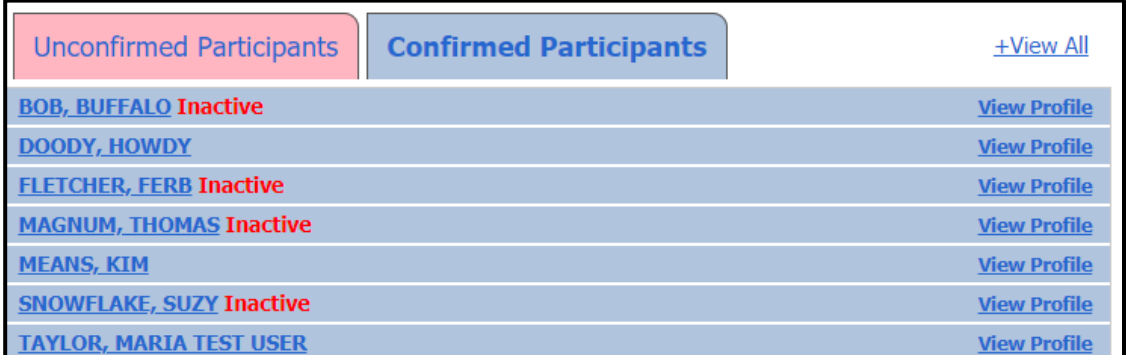

**Consejo:** Si un empleado aparece como **Inactivo** junto a su nombre, esa persona debe iniciar sesión y renovar su cuenta. No podrá utilizar ninguna herramienta del Registro hasta que lo haga.

Al hacer clic en el nombre de la persona se abrirá el registro. Tenga en cuenta que también puede hacer clic en Ver todo para abrir todos los registros a la vez.

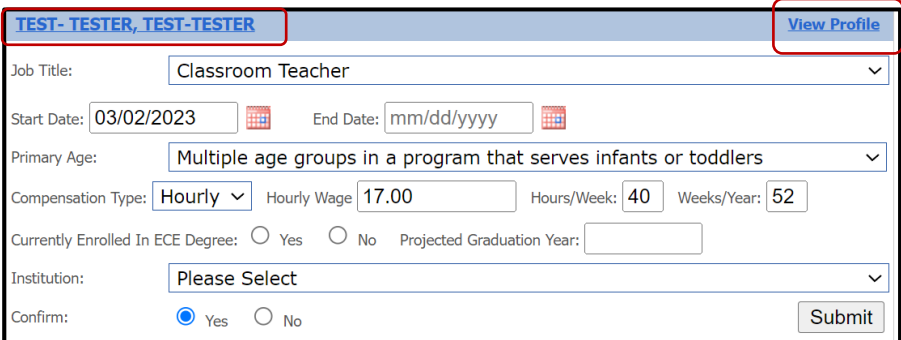

- **Si un miembro del personal confirmado aparece en esta lista que ha dejado su empleo**, por favor ingrese la "Fecha de terminación" de su empleo y haga clic en la opción "No" al lado de Confirmar, luego haga clic en Enviar para eliminar el registro.
- **Si en esta lista aparece un participante no confirmado que no es empleado de su programa**, haga clic en "No" y en Enviar para que se elimine el registro.
- **Si se inicia un cambio de datos** (es decir, un cambio de salario o posición), el sistema solicitará la fecha de finalización de la información inicial y la fecha de inicio de la nueva información (es decir, último día con el salario anterior, primer día con el nuevo salario). El sistema NO le pide la fecha de terminación del empleo.

**Consejo:** Los nombres del personal confirmado aparecen como hipervínculos. Puede hacer clic en su cuenta para ver la información básica (dirección de correo electrónico utilizada para iniciar sesión, si la olvidan) y los detalles pertinentes de las cualificaciones para elementos como Maestro principal y Miembro del personal calificado.

Realizar y guardar cualquier cambio en un registro, O abrir y hacer clic en Enviar en cualquier registro cambiará la última fecha de actualización. Tanto si ha realizado actualizaciones como si no, esto verificará la última fecha en que se completó.

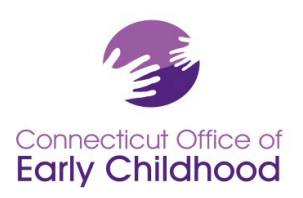

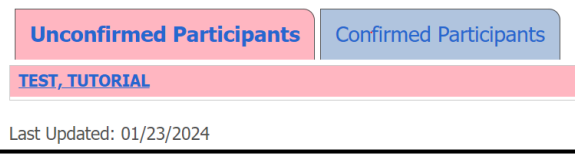

**¿Por qué hay preguntas sobre los salarios en la Confirmación del personal?** El Registro de la OEC recopila datos sobre muchos aspectos de la mano de obra, incluidos los salarios. Cuando se informan los salarios, nos da la oportunidad de utilizar los datos de manera anecdótica para abogar por incentivos salariales, bonificaciones y aumentos de tarifas. Los datos salariales son visibles para todos los usuarios autorizados con acceso de administrador.

- 5. La pestaña *Confirmación de empleo* le permite al usuario con acceso de administrador verificar las fechas y detalles de empleos anteriores a través de solicitudes de antiguos empleados. Recuerde siempre seleccionar la pestaña *Guardar información* para registrar las entradas.
- 6. Tanto si su programa acepta actualmente Care4Kids, como si no, la pestaña *Administración de Care4Kids* permite al usuario con acceso de administrador designar a un responsable, saber qué personal se considera aplicable según la ley federal, evaluar cómo el personal cumple con los requisitos de orientación por única vez, y cómo completar un registro de atestación y capacitación para los requisitos en curso. **Consejo:** Una vez que un miembro del personal aparezca como Sí en el Informe de Orientación sobre Salud y Seguridad de la OEC, mantendrá esa condición.
- **7.** La pestaña *Administrador de archivos* le permite al usuario con acceso de administrador cargar y ver **documentos específicos del PROGRAMA** como los de acreditación NAFCC/NAEYC, y el [Formulario de](https://www.ccacregistry.org/_forms_documents/Multiple_Attendees_Training_Submission.pdf)  [capacitación de presentación de múltiples asistentes p](https://www.ccacregistry.org/_forms_documents/Multiple_Attendees_Training_Submission.pdf)ara grupos de primeros auxilios/RCP/administración de medicamentos/medicamentos de emergencia. Visite [Enviar documentos](https://www.ccacregistry.org/index.cfm?module=submitDocumentation&navID=nav32) para conocer todos los detalles.

**Consejo: Los usuarios con acceso de administrados pueden subir documentos de PARTICIPANTE para su personal confirmado en Mis documentos [documentos de certificación de salud individual (primeros auxilios/RCP/administración de medicamentos), registros académicos, etc.].** 

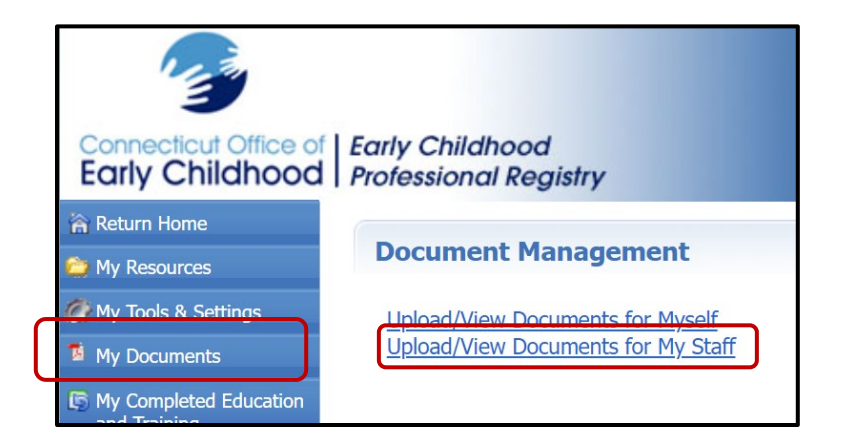

Office of Early Childhood - Connecticut Early Childhood Professional Registry 450 Columbus Blvd, Hartford, CT 06103 \* 800-832-7784

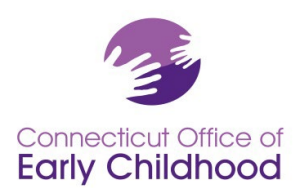

## **Su guía de informes de programas:**

Estos informes extraen datos sobre cada empleado confirmado en un programa. El número de identificación del programa aparece en cada informe.

El *Informe detallado de cualificaciones del personal* es un informe en una hoja de cálculo Excel que muestra lo siguiente para cada empleado:

de registro

- Página de confirmación del rol de los miembros del personal
- Nombre del participante • Número de identificación
- Nivel
- Descripción del nivel
- Fecha de contratación
- Estatus de la cuenta

También hay columnas para Estatus del estudiante de educación infantil (de la Página de confirmación del personal), Año de graduación proyectado y Nombre de la institución que otorga el título de educación en la primera infancia. Esto nos ayuda a saber cuántos solicitantes de titulación tenemos.

Las columnas finales indican si el participante cumple con los requisitos de cualificación educativa para los programas financiados por el estado a través del Miembro del personal calificado (QSM), incluyendo la elegibilidad QSM, la fecha de vencimiento del QSM y la designación como QSM a un aula en particular.

El *Informe de resumen de cualificaciones del personal* es un informe en hoja de cálculo Excel que muestra un resumen de las siguientes categorías de cualificaciones educativas para el personal confirmado del programa:

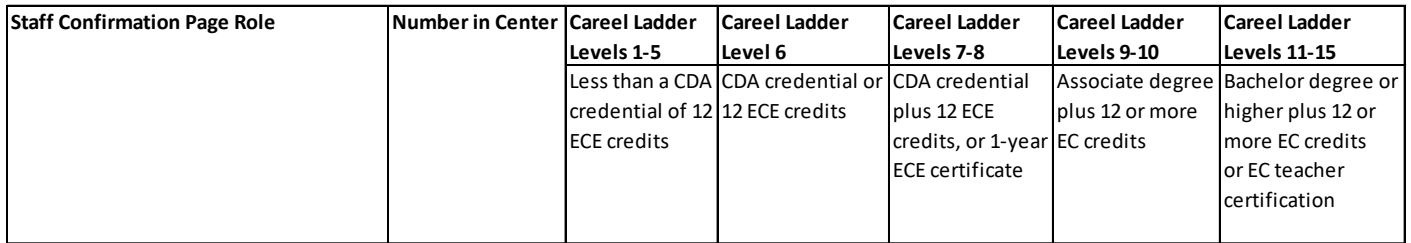

El *Informe de solicitud de becas* muestra información de cada empleado que ha solicitado una beca a la Oficina de la Primera Infancia, incluyendo la fecha de la solicitud, lo que se solicitó, el estatus de la solicitud (pendiente, aprobada, denegada y por qué), y la fecha de uso. Este informe es muy valioso para el programa a la hora de monitorear el uso de las becas para la capacitación y el desarrollo profesional; para informar sobre el dinero de las becas externas al propietario, al consejo o a las familias; y para realizar verificaciones profesionales para garantizar que el personal esté usando sus vales de beca a tiempo y con éxito.

El *Informe de educación y capacitación del personal* ofrece una copia impresa de la información de la educación y capacitación de cada empleado codificada en el Registro. Los usuarios con acceso de administrador pueden optar por usar este informe para evaluar rápidamente si la información de una persona está actualizada. El informe incluye detalles individuales: número de identificación del participante, nivel profesional, miembro del personal calificado (para trabajar en un programa financiado por la OEC), así como información general de empleo en el programa (en la sección superior):

- Empleado actual y número de identificación del programa en el Registro de empleadores
- Título del puesto (de la página de Confirmación del personal)
- Función en el programa (desde la Creación/Gestión de aulas y personal)

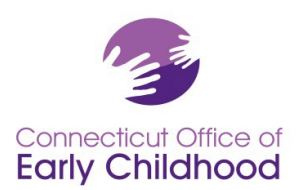

- Empleo confirmado (sí/no)
- Nivel de acceso (participante, administrador, capacitador, etc.).

Y Detalles del empleador en el cuadro superior derecho. Estos detalles se usan como referencia rápida para priorizar las actividades de Reconocimiento y mejora de la calidad: Financiado por la OEC (acepta el contrato de preparación para la escuela, centro de cuidado infantil, Head Start estatal, Smart Start); financiado por Care4Kids y para el personal, cumple con la orientación de Care4Kids (S/N y la fecha, en caso afirmativo.

# **Las cuatro secciones siguientes son:**

- **Títulos y certificaciones** (incluidos los títulos obtenidos, endosos de maestro/administrador, administración de medicamentos, primeros auxilios y RCP)
- **Cursos basados en créditos** (por lo general, aquí se indican los créditos de educación infantil necesarios para ascender en la escala profesional de la OEC o para cumplir con otros requisitos)
- **Capacitación especial de la OEC** (por ejemplo, la parte en línea de orientación sobre salud y seguridad de Care4Kids; ELDS, DOTS, CKCs, etc.)
- **Capacitación en línea a través del Registro** (registro automático de capacitaciones gratuitas realizadas a través de la capacitación en línea después de iniciar sesión)
- **Capacitación no verificada** (para el resto de la capacitación, esta sección no es verificada por el personal del Registro de la OEC a menos que sea auditada para Care4Kids; es solo un informe propio, vea [Enviar](https://www.ccacregistry.org/index.cfm?module=submitDocumentation&navID=nav32) [documentos](https://www.ccacregistry.org/index.cfm?module=submitDocumentation&navID=nav32) para obtener todos los detalles).

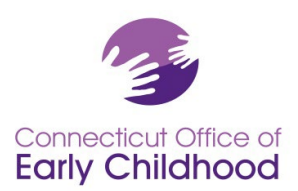

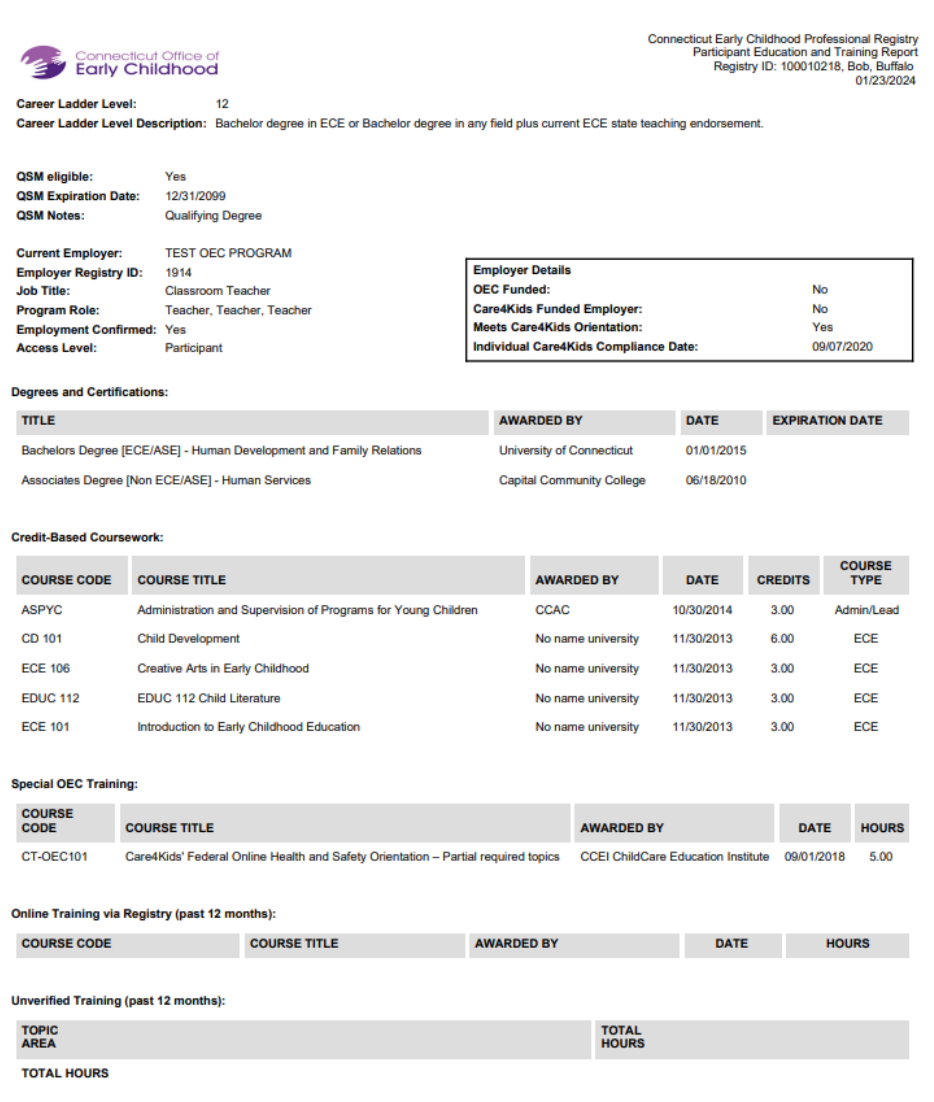

El *Informe NAEYC* permite a un usuario con acceso de administrador completar los pasos finales para ver los detalles de las aulas, el personal y las cualificaciones educativas del programa con respecto a los criterios de NAEYC, e imprimir el informe para enviarlo a NAEYC en lugar de cargar todos los diplomas y registros académicos en el portal NAEYC.

**Consejo:** Antes de iniciar sesión, vaya a Administración del programa y consulte *Acreditación NAEYC* para obtener instrucciones y recomendaciones. Después de iniciar sesión tendrá acceso a estos mismos documentos en Mis recursos en el menú de la izquierda.

El *Informe de Cumplimiento QSM designado para programas financiados por el estado,* visible para programas financiados por la OEC, proporciona un resumen de cómo el programa se compara con los requisitos de cualificación educativa legislados.

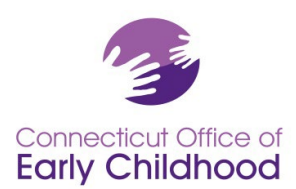

**Consejo:** Antes de iniciar sesión, vaya a Administración del programa y consulte las *Instrucciones de QSM* para obtener información. Después de iniciar la sesión, tendrá acceso a estos mismos documentos en Mis recursos, en el menú de la izquierda.

El *Informe resumido del QSM designado para los programas financiados por el estado,* visible para los programas financiados por la OEC, proporciona una vista general de los QSM designados y los porcentajes de cumplimiento de cada punto de referencia legislado.

El *Informe resumido de detalles del aula* enumera la información introducida por el usuario con acceso de administrador en la Creación/Gestión de aulas: nombre del aula, grupo de edad, horas diarias, número de niños, financiación y detalles de QSM (si procede).

**Consejo:** Use este informe para ver rápidamente si algo no está actualizado en lugar de abrir los detalles de cada aula.

El *Informe resumido de asignación de personal* enumera la información del personal docente introducida por el usuario con acceso de administrador en la Creación/Gestión del personal: nombre del miembro del personal, número de identificación del registro y, a continuación los detalles del aula a la que está asignado el miembro del personal: nombre del aula, función, estatus del QSM, horas de clase, financiación del aula.

El *Informe de orientación de salud y seguridad de la OEC* identifica a todo el personal confirmado y su estatus en el cumplimiento de la orientación única de Care4Kids (consulte el no. 6 **Administración de Care4Kids** arriba para obtener más información sobre dónde encontrar qué personal es considerado aplicable según la ley federal y detalles adicionales).